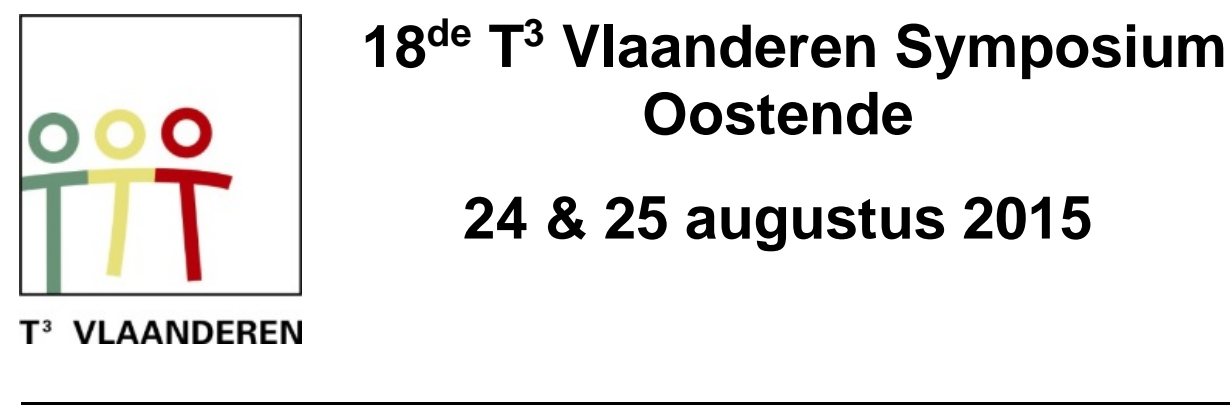

# **18 de T <sup>3</sup> Vlaanderen Symposium Oostende**

## **24 & 25 augustus 2015**

## **Introductie tot TI-Nspire CAS m.b.v. iPad met voorbeelden uit de derde graad**

*Paul Verbelen*

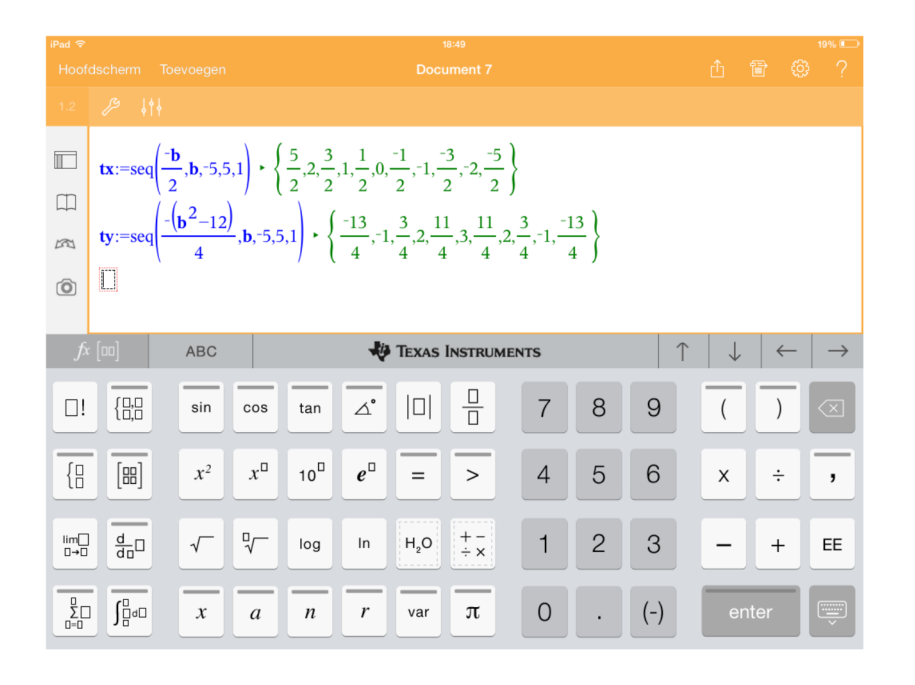

 $\overline{\phantom{a}}$  , and the contract of the contract of the contract of the contract of the contract of the contract of the contract of the contract of the contract of the contract of the contract of the contract of the contrac

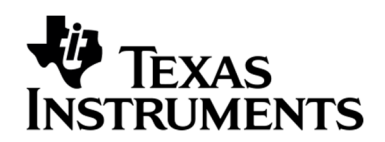

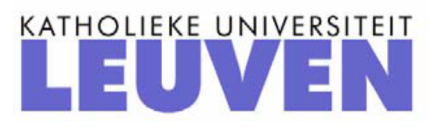

## TI-Nspire CAS ipad app gebruik van ICT in de derde graad

Paul Verbelen

#### 1 De parameter b bij een parabool

(Bewerkt uit T3 Cahier 15 van E Goemare, G Herweyers, D Ramboer)

De betekenis van de parameters a en b in het voorschrift  $f(x) = a \cdot x^2 + b \cdot x + c$  is eenvoudig te verklaren. Iets meer ingewikkeld is de betekenis van de parameter b.

We openen een nieuwe Opgave, we kiezen Grafieken en we tekenen de fweedegraadsfunctie met voorschrift  $f(x) = x^2 + b \cdot x + 3$ . Voor de parameter b maken we een schuifbalk met waarden van -5 tot en met 5 en met stapgrootte 1. Zet de animatie aan en kijk naar het verloop van de opeenvolgende parabolen. Vanaf het moment dat je weet waar te kijken wordt het eenvoudig: de toppen van de opeenvolgende parabolen lijken zelf een parabool te vormen. Dat gaan we onderzoeken.

We construeren de toppen van de verschillende parabolen als b opeenvolgende waarden aanneemt. De coördinaat van de top van de parabool  $y = a \cdot x^2 + b \cdot x + c$  wordt gegeven door  $\left(-\frac{b}{2}\right)$  $\frac{b}{2a}, -\frac{b^2-4ac}{4a}$ 4a .

Dat wordt in dit voorbeeld  $\left(-\frac{b}{2}\right)$  $\frac{b}{2}, -\frac{b^2-12}{4}$ 4 . In de module Notities maken we twee lijsten: een lijst met de x-coördinaten van de top en een lijst met de y-coördinaten.

$$
tx := seq(-\frac{b}{2}, b, -5, 5, 1)
$$
  

$$
ty := seq(-\frac{b^2 - 12}{4}, b, -5, 5, 1)
$$

Nadien tekenen we in Grafieken via Tools - Grafiek/invoeren - Puntenwolk de verschillende toppen. De verschillende toppen lijken inderdaad op een parabool te liggen. Het is mogelijk om de vergelijing van de parabool te vinden. In Notities gebruiken we daarvoor Tools - Berekeningen - Statistieken - Statistiekberekeningen - Kwadratische regressie. Als X-lijst gebruiken de de lijst  $tx$  en als Y-lijst de lijst ty. De vergelijking van de parabool is  $y = -x^2 + 3$ .

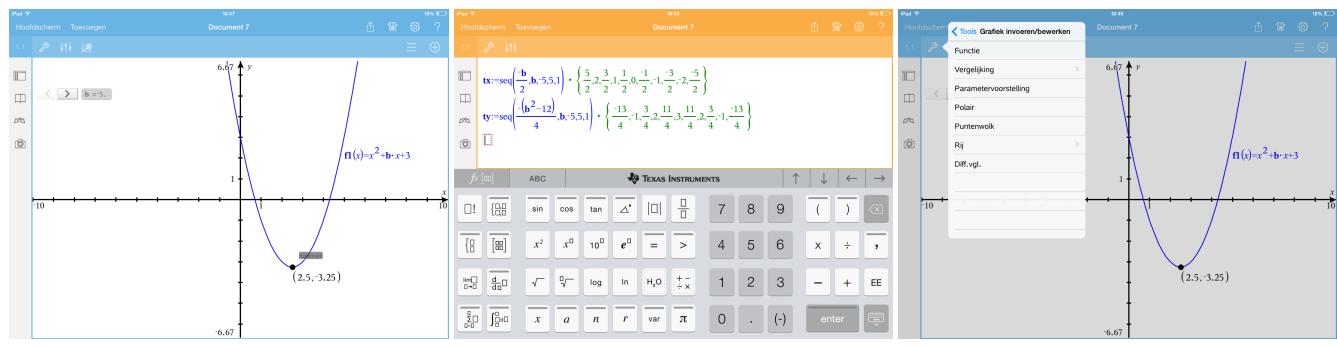

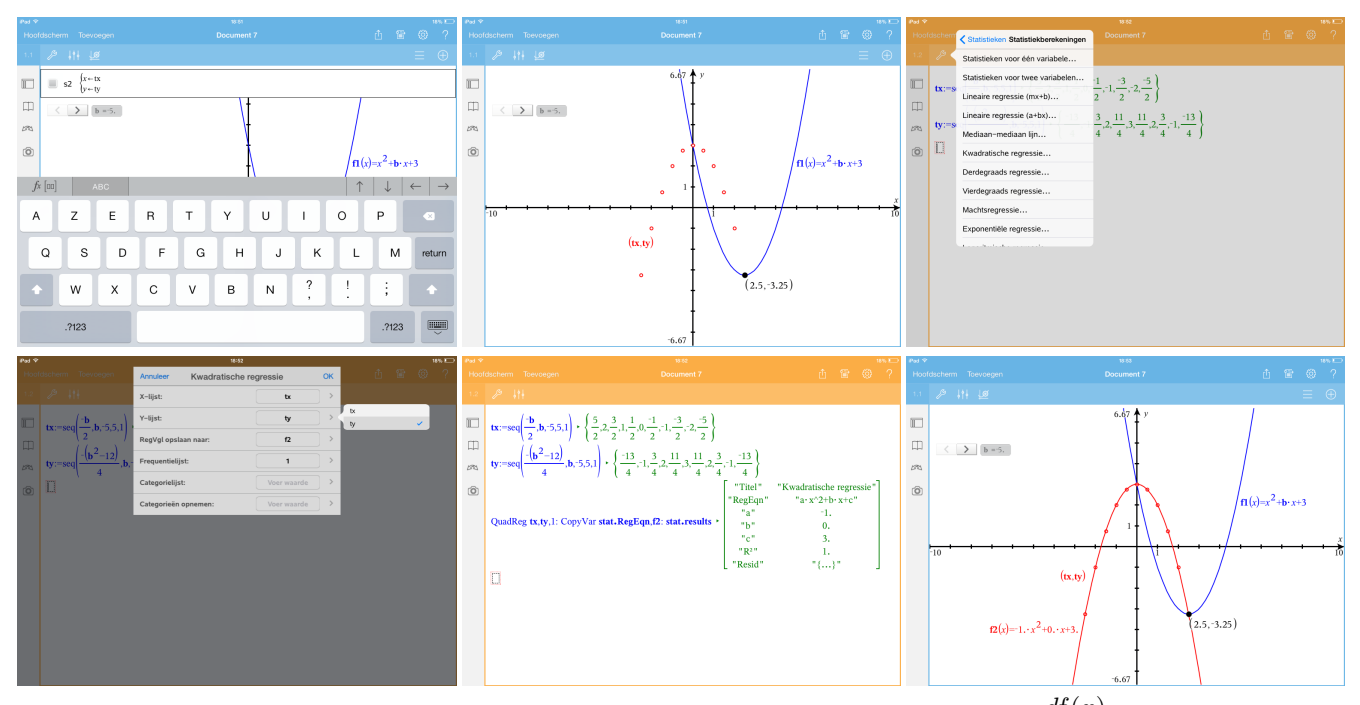

We kunnen aan b ook nog een andere betekenis toekennen. Als  $f(x) = x^2 + b \cdot x + 3$ , dan is  $\frac{df(x)}{dx}$  $= 2 \cdot x + b.$ Bijgevolg is het afgeleid getal van f in 0 gelijk aan b. De grafiek van f snijdt de y-as in het punt met coördinaat (0,3). De vergelijking van de raaklijn aan de grafiek in dit punt wordt dan gegeven door  $y-3 = b \cdot (x-0)$  of  $y = b \cdot x + 3$ . De waarde van b is dus steeds de richtingscoëfficiënt van de raaklijn aan de (veranderende) parabool in het snijpunt met de y-as.

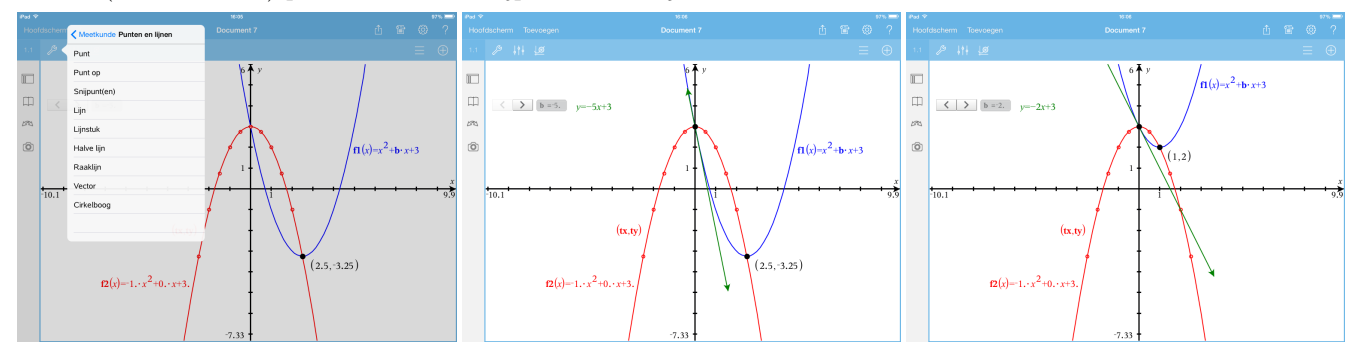

### 2 Reële functies: een vraagstuk

Een sportvliegtuig vliegt van A naar B. De hoogte h van het vliegtuig uitgedrukt in functie van de tijd t wordt gegeven door  $h(t) = -t^4 + 16t^3 - 88t^2 + 192t$ . Hierbij wordt  $h(t)$  uitgedrukt in meter en t in uren. (Uit Van basis tot limiet 5/6, Reële functies) Gevraagd:

- Hoelang duurde de vlucht?
- Wanneer bevond het toestel zich het hoogt in de lucht? Hoe hoog was dat?
- Een tijdje na het opstijgen kwam het vliegtuig in een luchtzak terecht en verloor het hoogte. Bepaal het laagste punt tijdens deze luchtzak. Op welk tijdstip was dat?
- Na 1 uur vliegen bevond het toestel zich op een hoogte van 119 m. Hoe lang vloog het toestel hoger dan 119 m?

Elk van deze vragen kan zowel grafisch als algebraïsch opgelost worden. Eerst zoeken we op grafische wijze de oplossingen.

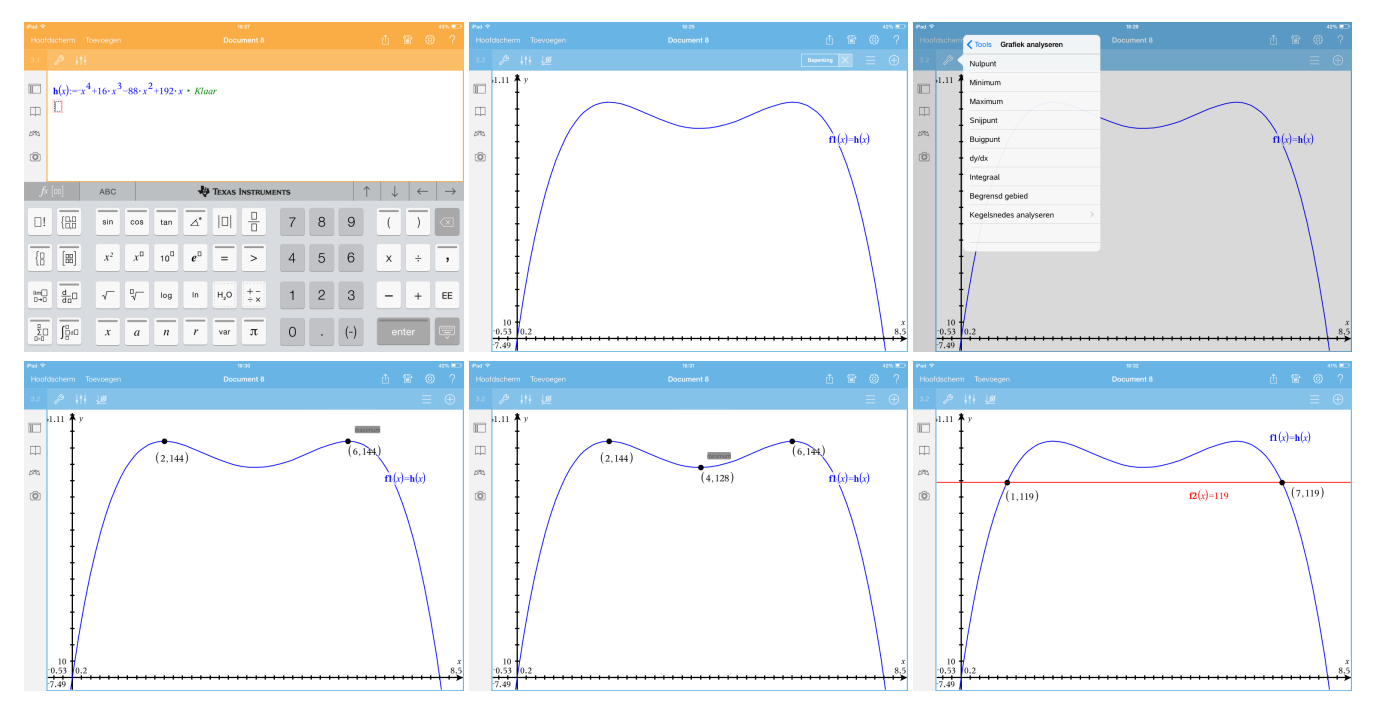

Nadien zoeken we op algebraïsche wijze de oplossingen. Bij de algebraïsche oplossing hebben we ook afgeleiden nodig.

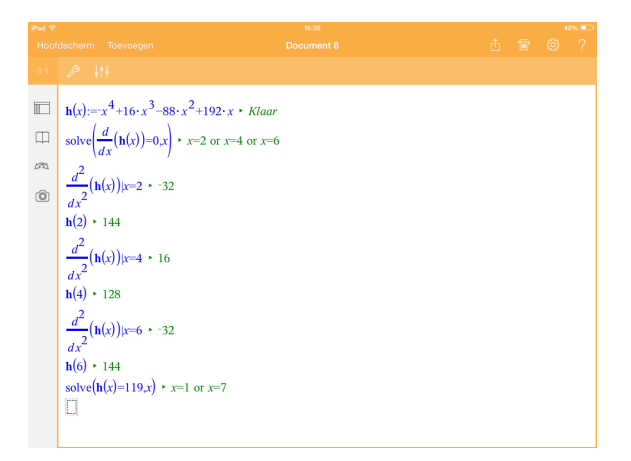

## 3 Analyse: afgeleiden

We tekenen de grafieken van een functie, van de eerste en van de tweede afgeleide functie. Op die manier kunnen we op grafische wijze de verbanden zien tussen deze drie functies.

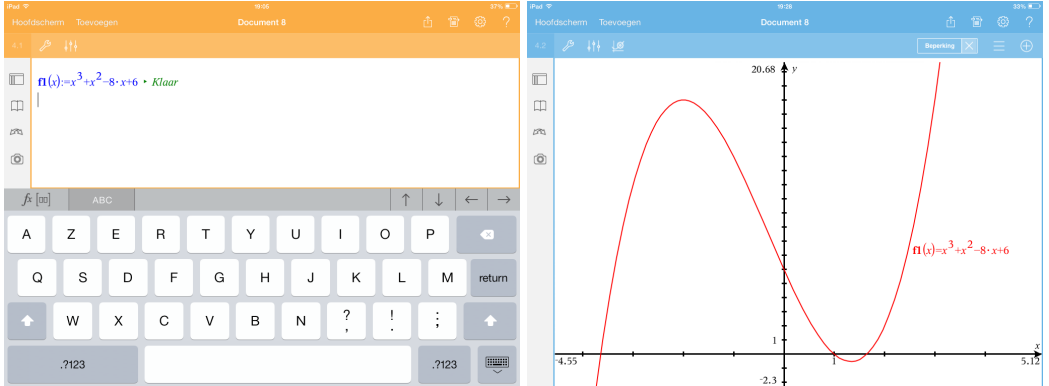

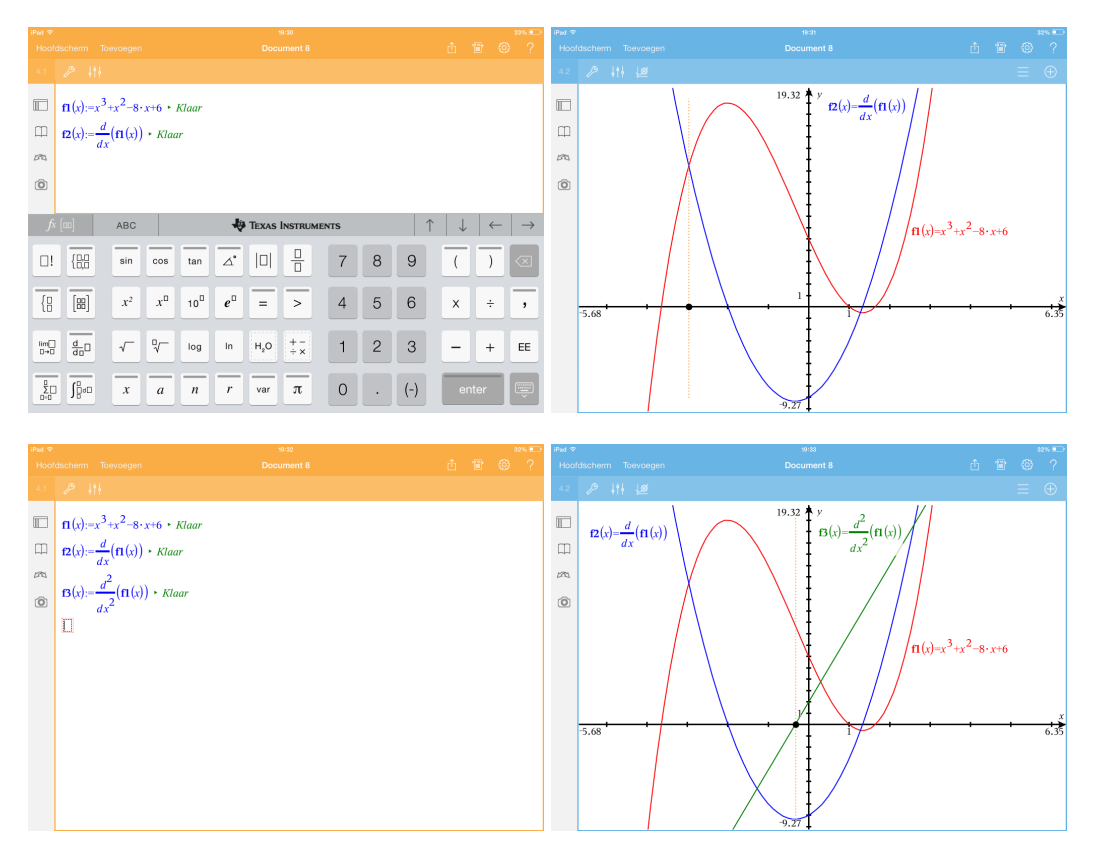

We kunnen ons ook beperken tot twee grafieken. Door het verbergen van de eerste afgeleide zien we het verband tussen de functie en de tweede afgeleide. Door het verbergen van de functie zien we het verband tussen de eerste en de tweede afgeleide.

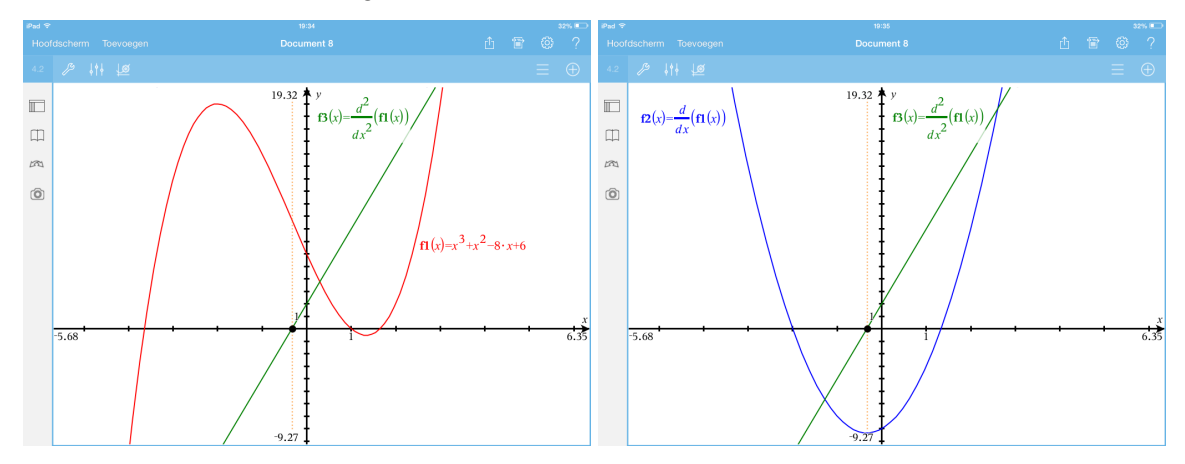

Als we het voorschrift van de functie wijzigen, dan worden alle grafieken meteen aangepast.

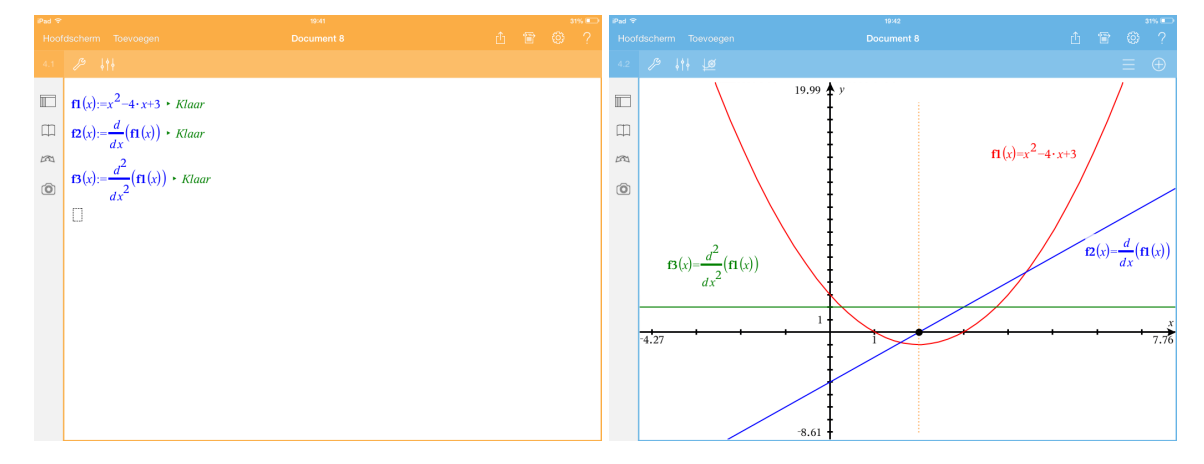

#### 4 Ruimtemeetkunde: een klassiek probleem anders aangepakt

(Bewerking van Meer wiskunde, minder rekenen (uit de syllabus van het 12de T3-symposium in 2009) van P Tytgat en H Eggermont)

We behandelen volgend vraagstuk:

Gegeven:  $A(3, -1, 1), B(5, -3, 1), C(3, 3, 5)$ ; m is de rechte door C met als richtingsvector  $d(1, 0, 2)$ . Gevraagd: toon aan dat er door het punt  $P(3, 1, 1)$  geen rechte mogelijk is die zowel AB als m snijdt. (Uit Delta 5/6, Ruimtemeetkunde)

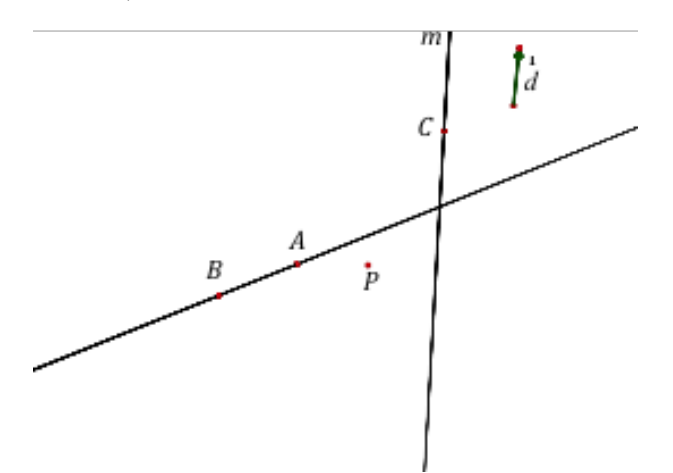

De 'klassieke' aanpak door de leerkracht:

- Construeer het vlak  $\alpha$  door AB dat P bevat. Dit kan, omdat P niet op AB ligt. (Elke rechte die AB snijdt en door P gaat, ligt in  $\alpha$ .)
- Er zijn nu twee mogelijkheden. Indien de rechte m het vlak  $\alpha$  niet snijdt, is het gevraagde aangetoond; snijdt de rechte m het vlak  $\alpha$  in een punt, dat we S noemen, dan is het gevraagde aangetoond als  $PS$  de rechte  $AB$  niet snijdt.

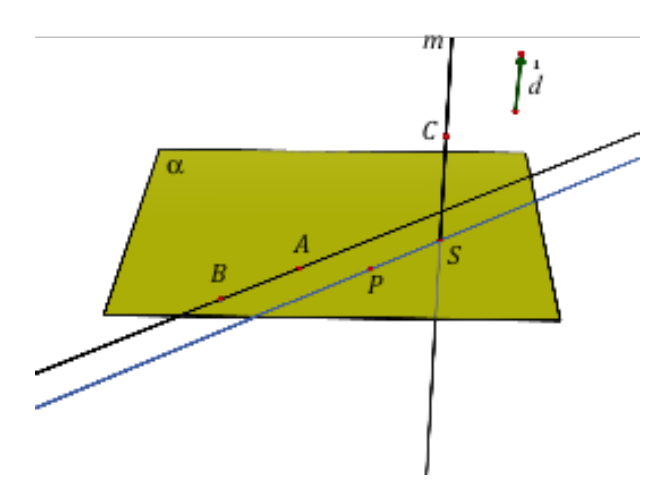

Voor het opstellen van de vergelijking van het vlak  $\alpha$  zijn er verschillende standaardprocedures mogelijk, maar het snelst gaat het wanneer we opmerken dat de punten A, B en P als z-coördinaat 1 hebben: we vinden dan meteen  $\alpha \leftrightarrow z = 1$ .

• Voor de vergelijking van  $m$  vinden we

$$
m \leftrightarrow \begin{cases} x = 3+s \\ y = 3 \\ z = 5+2s \end{cases}
$$

Voor het eventuele snijpunt van  $\alpha$  en m zoeken we de waarde van de parameter s waarvoor  $1 = 5+2s$ ; op zicht kunnen we hieruit  $s = -2$  afleiden. Het snijpunt S heeft dus als coördinaat  $(1, 3, 1)$ .

• De rechten AB en PS zijn evenwijdig en disjunct, aangezien  $\overrightarrow{AB}(2, -2, 0)$  en  $\overrightarrow{PS}(-2, 2, 0)$  veelvouden zijn van elkaar en P niet op AB ligt. Hiermee is het gevraagde aangetoond.

Een alternatieve aanpak van een leerling: Een leerling redeneerde als volgt:

- Beschouw de variabele punten  $L$  op  $AB$  en  $M$  op  $m$ .
- Stel de vergelijking van  $LM$  op.
- Toon aan dat  $P$  nooit op  $LM$  ligt.

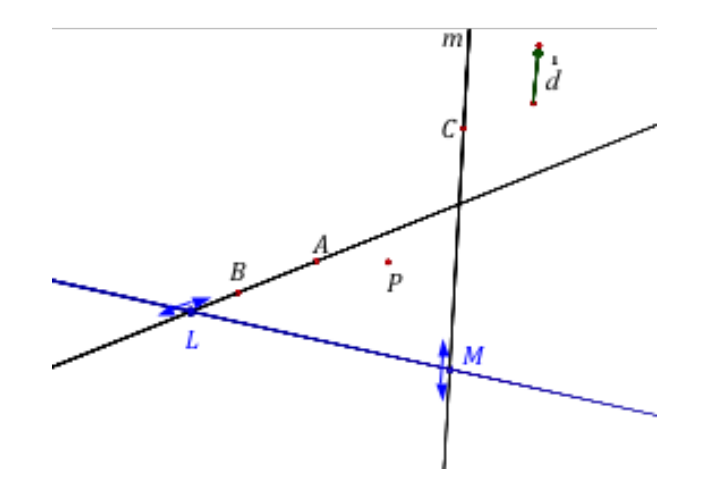

Een richtingsvector van  $AB$  is  $\overrightarrow{d}_{AB}(1, -1, 0) = \frac{1}{2}\overrightarrow{AB}$ . Het punt  $A(3, -1, 1)$  behoort tot de rechte. De vergelijking van de rechte is

$$
AB \leftrightarrow \begin{cases} x = 3+r \\ y = -1-r \\ z = 1 \end{cases}
$$

Bijgevolg heeft L een coördinaat van de vorm  $(3 + r, -1 - r, 1)$  met r een willekeurig reëel getal. Op dezelfde manier vinden we  $co(M) = (3 + s, 3, 5 + 2s).$ 

Een richtingsvector van LM is dus  $\overrightarrow{LM}(s - r, r + 4, 2s + 4)$ .

Als we L als steunpunt gebruiken, dan wordt de vergelijking van de rechte LM gegeven door

$$
LM \leftrightarrow \begin{cases} x = 3+r+(s-r) \cdot t \\ y = -1-r+(r+4) \cdot t \\ z = 1+(2s+4) \cdot t \end{cases}
$$

Het punt  $P(3, 1, 1)$  ligt op LM als er waarden voor r, s en t bestaan zodat

$$
\begin{cases}\n3 = 3 + r + (s - r) \cdot t \\
1 = -1 - r + (r + 4) \cdot t \\
1 = 1 + (2s + 4) \cdot t\n\end{cases}
$$

Het bekomen stelsel is een niet-lineair stelsel. Het is onmiddellijk duidelijk dat deze methode alleen zinvol is als men beschikt over ICT. De app heeft geen enkel probleem met het oplossen van dit stelsel.

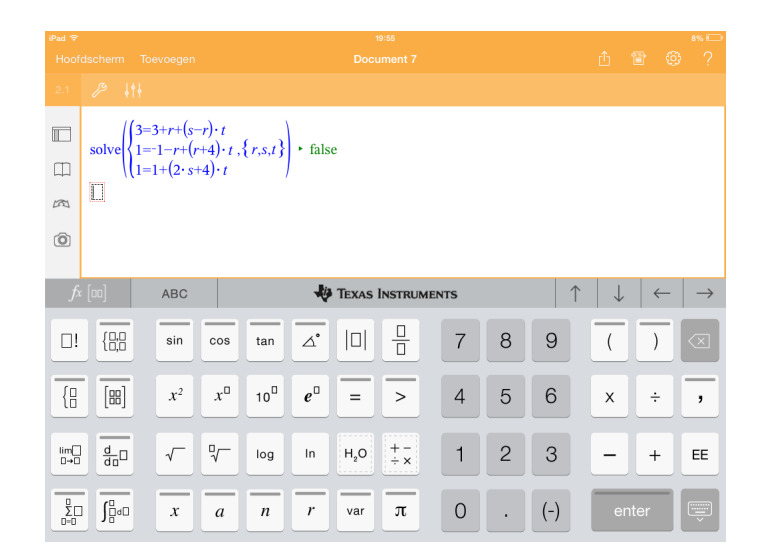

Er blijkt geen oplossing te zijn en dus is er geen rechte door  $P$  die zowel  $AB$  als  $m$  snijdt. Beter of minder goed?

Een voordeel van de leerkrachtenaanpak, vanuit algebraïsch standpunt, is dat er slechts één parameter wordt ingevoerd, terwijl er in de leerlingenaanpak meteen drie zijn. Wie zonder CAS is gevormd, heeft de gewoonte ontwikkeld om altijd zo weinig mogelijk onbekenden in te voeren, om het aantal op te lossen vergelijkingen te beperken. Velen onder ons zouden de bovenstaande leerlingenaanpak daarom vroegtijdig stopgezet hebben en naar een (algebraïsch) elegantere oplossing gezocht hebben. Een andere vraag is wat er positief is bij deze aanpak. Enerzijds heeft deze leerling een redenering ontwikkeld, zonder gehinderd of vertraagd te worden door wat rekenwerk. Bovendien vereist zijn oplossingsmethode een goed begrip van de betekenis van de verschillende parameters  $r$ ,  $s$  en  $t$ .

## 5 Analyse: samenstellen van functies

(Idee aangebracht door P Boogmans)

Gegeven: de grafieken van 2 functies  $f$  en  $q$ .

Gevraagd: construeer de grafiek van de samenstelling  $g^{\circ}f$ .

Oplossing:

We openen een nieuwe **Opgave** en Grafieken. We tekenen de grafiek van  $f(x) = \frac{1}{2}x - 1$  en de grafiek van  $g(x) = x^2 + 2x + 2$ . Vermits het in TI-Nspire niet mogelijk is om grafieken te tekenen met de "losse hand" moeten we wel langs voorschriften om. Vanaf nu vergeten we deze voorschriften. We verbergen de voorschriften.

Op de x-as kiezen we een willekeurig punt en zoeken het beeld ervan door f. Het beeld van x door f wordt nu de "x-waarde" voor g. Hiervoor spiegelen we het beeld om de eerste bissectrice. Merk op dat we deze bissectrice moeten tekenen als een rechte door 2 punten. Als we de bissectrice tekenen met de vergelijking  $y = x$ , dan kunnen we de rechte (een grafiek) niet gebruiken als spiegelas (wat toch wel een minpunt is). Hierdoor bekomen we een nieuw punt op de x-as. Van dit punt construeren we het beeld door g. Dit laatste punt is het beeld van x door  $g^{\circ}f$ .

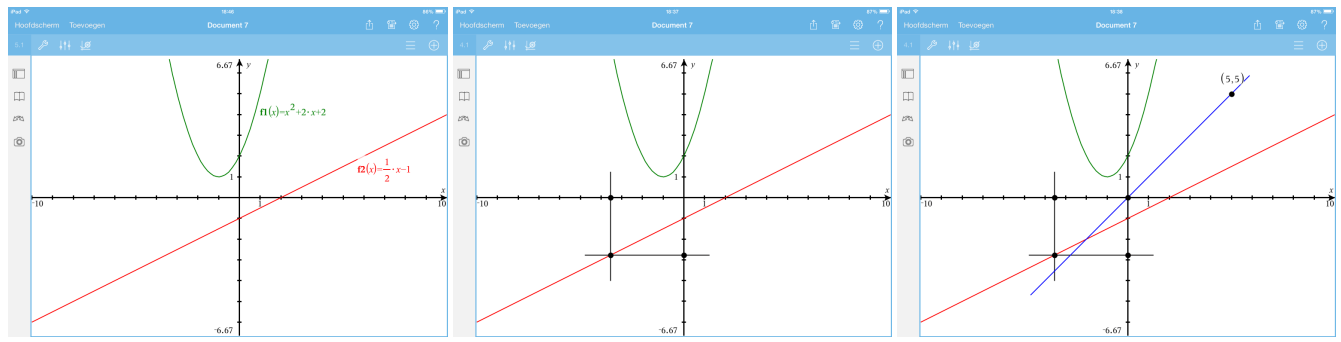

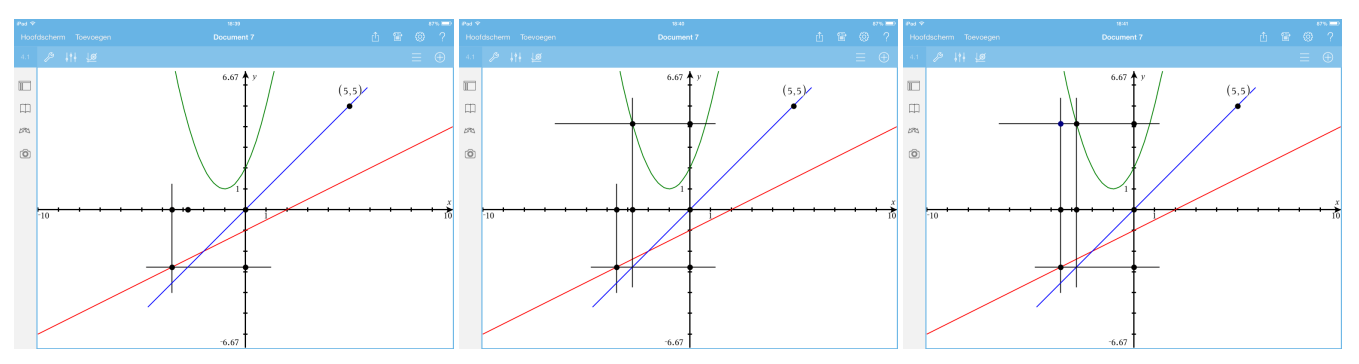

Er zijn twee manieren om de grafiek van de samenstelling te visualiseren. In de eerste manier wordt de grafiek punt voor punt getekend via Tools - Spoor - Meetkundig spoor. Daarna tappen we op het getekende punt van de grafiek en vervolgens verschuiven we oorspronkelijke punt op de x-as. De grafiek wordt getekend.

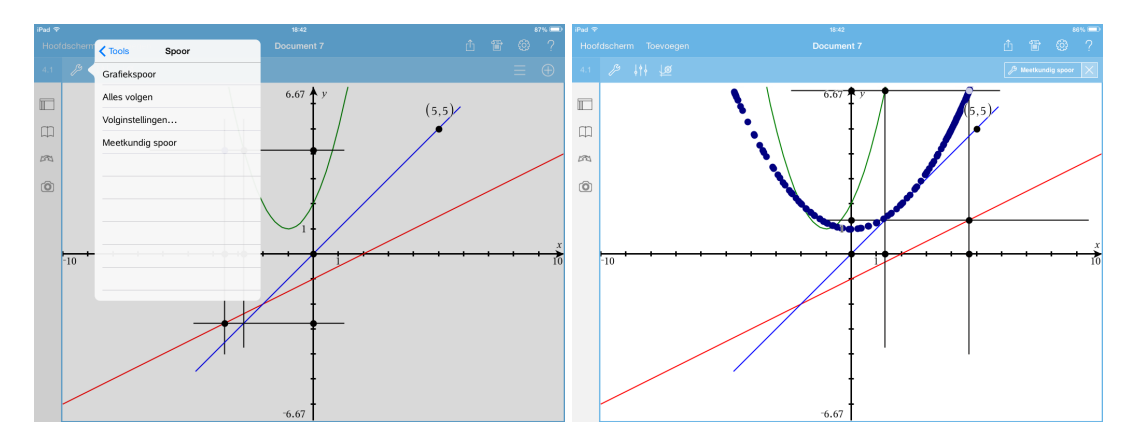

De tweede manier gaat via Tools - Meetkunde - Constructie - Meetkundige plaats. Selecteer het punt waarvan de meetkundige plaats moet getekend worden, d.w.z. het geconstrueerde punt van de grafiek. Selecteer daarna het veranderlijke punt op de x-as. De meetkundige plaats, de grafiek van de samenstelling verschijnt in een keer.

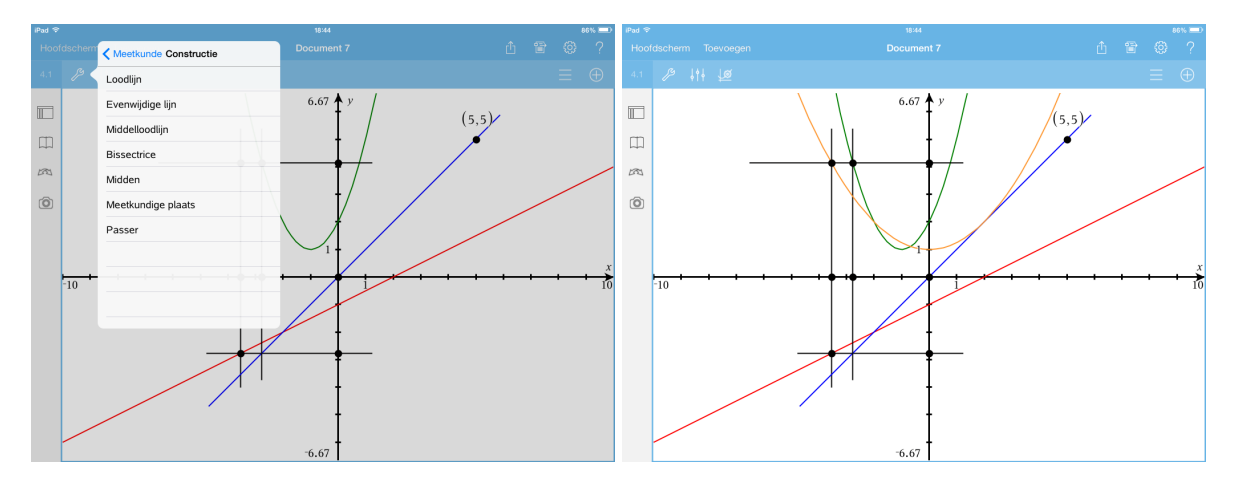

## 6 Statistiek

Aspecten van de beschrijvende statistiek, getallen genereren, steekproeven met en zonder terugleggen, kansverdelingen, kansverdeling van het steekproefgemiddelde.

## 7 Nieuw in versie 4

We eindigen deze sessie met enkele nieuwigheden uit versie 4.